Архангельский областной институт открытого образования

8 (8182) 68 38 92

ippk@atnet.ru onedu.ru

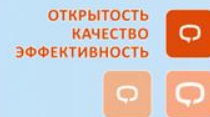

**Использование сервисов Интернет в профессиональной деятельности педагога ДОО**

*Карушева Е.Н.*

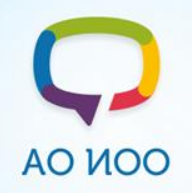

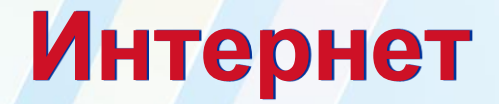

**(Internet — inter + net — объединение сетей) глобальная компьютерная сеть, объединяющая миллионы компьютеров по всему миру в единую информационную систему .**

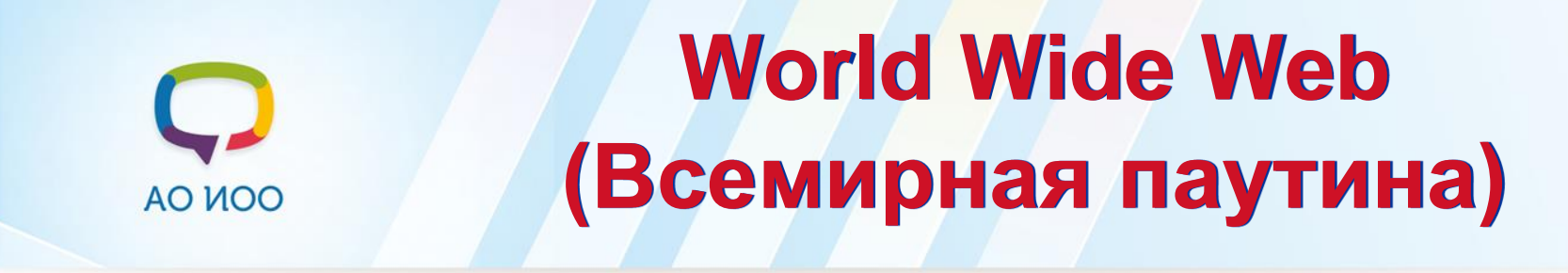

**Сервис Internet, представляющий собой гигантский набор документов, хранящихся на компьютерах по всему миру.**

# AO MOO

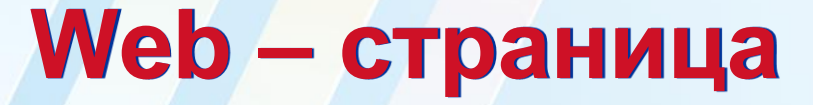

**Отдельный документ WWW, который способен содержать информацию различного вида — текст, изображения, аудио- и видеозаписи, гиперссылки.**

<span id="page-3-0"></span>**Расширение для Web-страниц - \*.htm, \*.html и др.**

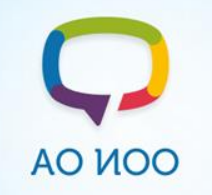

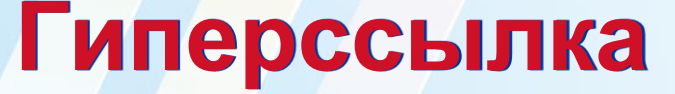

**Текст или рисунок, содержащий скрытый адрес другого ресурса в www и отформатированный особым образом.**

**Компьютерные сети**

Без ссылки

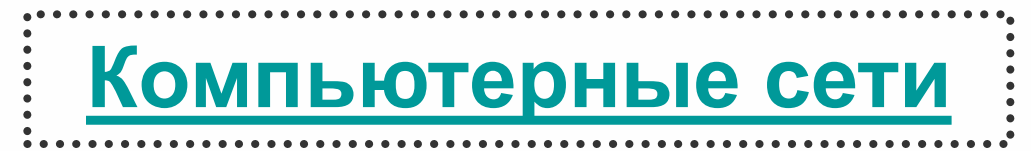

Со ссылкой

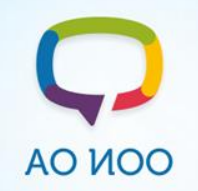

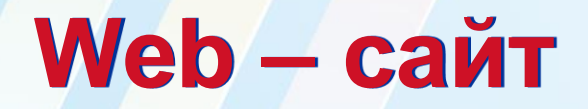

**Несколько web-страниц, объединенных общей темой, дизайном, а также связанных между собой ссылками.**

## **www.arkh-edu.ru**

**www.ippk.arkh-edu.ru**

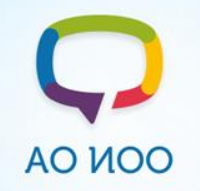

# **Web - браузеры**

**Специальные программы для загрузки и просмотра web-страниц. Internet Explorer**

**Mozilla Firefox**

## **Opera**

**Google Chrome**

**Yandex**

### **Запуск программы:**

**Пуск –**

# **Все программы –**

# **Google Chrome**

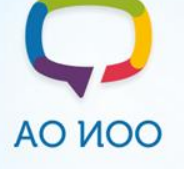

**Google Chrome**

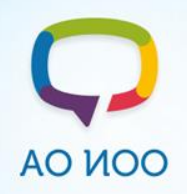

# **Поиск информации в Интернет**

**Поиск информации** 

**По адресу сайта**

**С использованием поисковых систем и каталогов**

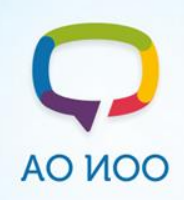

# **Поиск информации в Интернет**

*1. По адресу сайта*

**Адрес сайта:**

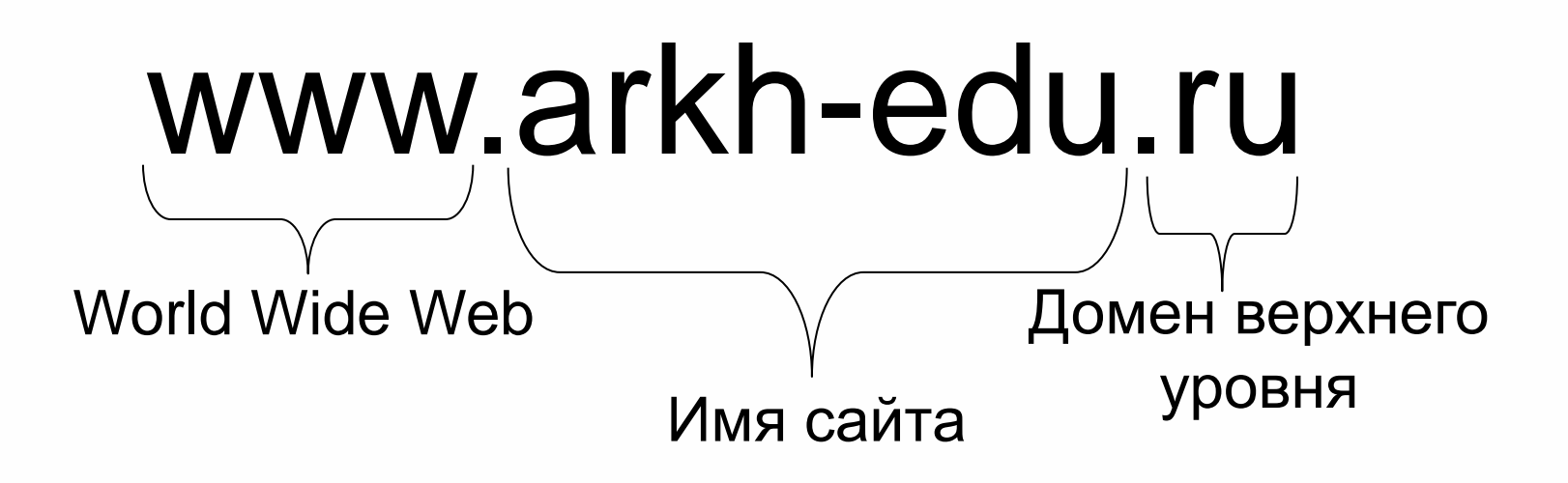

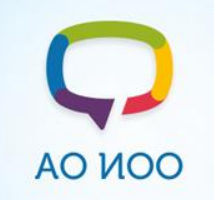

**Адреса сайтов** 

**1. [www.ippk.arkh-edu.ru](http://www.ippk.arkh-edu.ru/) –**

**сайт ГОУ «АО ИОО»**

**2. [www.arkh-edu.ru](http://www.arkh-edu.ru/) –**

**портал «Образование Архангельской области»**

**3. [www.1september.ru](http://www.1september.ru/) – Сайт издательского дома**

**«Первое сентября»**

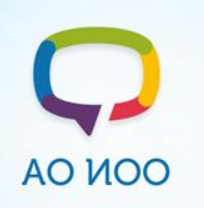

**Переход на сайт по заданному адресу**

- **1. Запустить web-браузер**
- **2. Щелкнуть в адресной строке левой кнопкой мыши**
- **3. Вести адрес сайта**
- **4. Нажать кнопку Переход или клавишу Enter на клавиатуре**

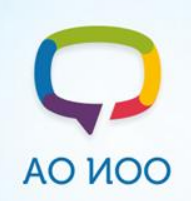

# **Поиск информации в Интернет**

*2*. *С использованием поисковых систем и каталогов*

**Поисковая система - веб-сайт, предоставляющий возможность поиска информации в Интернете. Большинство поисковых систем ищут информацию на сайтах Всемирной паутины.**

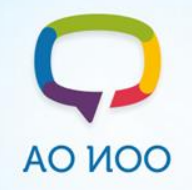

## **Основы поиска информации**

**Виды поисковых систем**

#### **Каталоги Поисковые машины**

# AO MOO

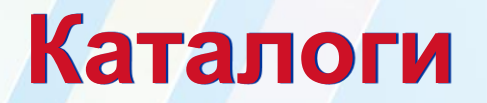

**Информационно-справочные системы, в которых информация о сайтах заносится специальными людьми (***редакторами***) в соответствующие разделы разветвленного рубрикатора.**

**подсказывает, где искать ресурс.**

**- система рубрик не всегда однозначно**

**редакторы не сочли их достойными;**

**- некоторые материалы не заносятся, потому что**

**ресурса;**

**- необходимо значительное время для проверки**

**информация.**

**+ попадает только проверенная редакторами**

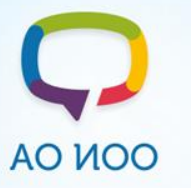

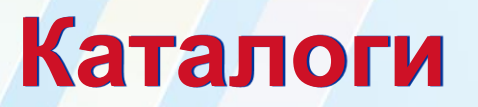

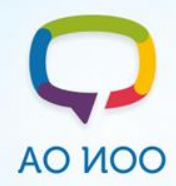

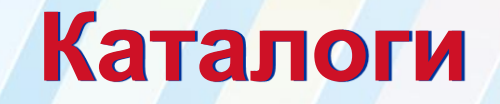

**Российские каталоги**

**Международные каталоги**

**<http://www.kinder.ru/>**

**каталог детских** 

**ресурсов**

**[www.kids.yahoo.com](http://www.kids.yahoo.com/)**

**веб-путеводитель для детей на английском языке**

### **[www.ipl.org](http://www.ipl.org/)**

**цифровая публичная библиотека на английском языке**

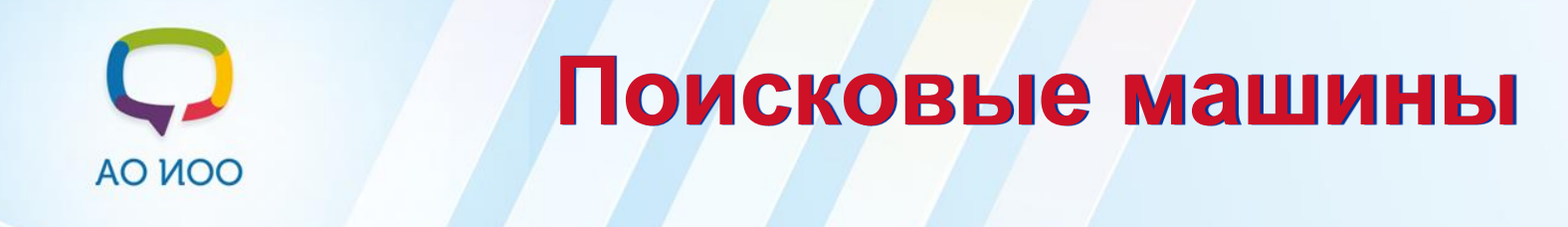

- **Информационно-справочные системы, в которых информация о сайтах заносится автоматически.**
- **+ новые сайты добавляются быстро;**
- **+ количество ресурсов намного больше чем в каталогах.**
- **- есть полезные и бесполезные ссылки.**

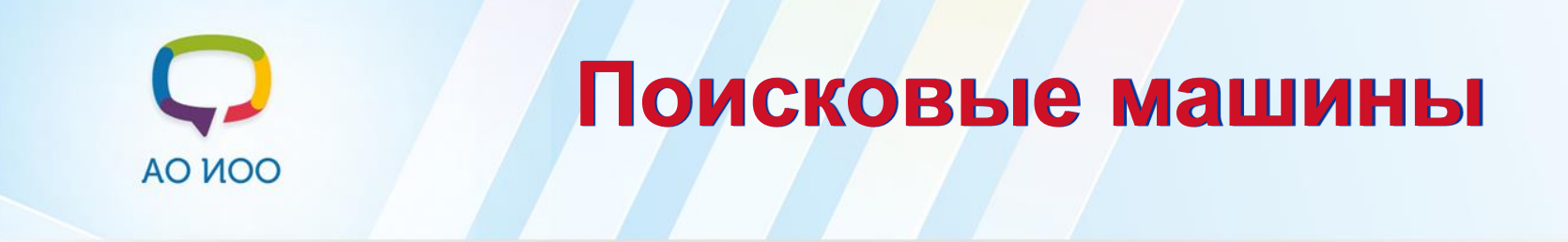

## **[www.yandex.ru](http://www.yandex.ru/) – Яндекс**

# **[www.google.ru](http://www.google.ru/) – Гугл**

# **[www.go.mail.ru](http://www.go.mail.ru/) – Поиск Мэйл**

## **[www.rambler.ru](http://www.rambler.ru/) – Рамблер**

# **[www.nigma.ru](http://www.nigma.ru/) – Нигма**

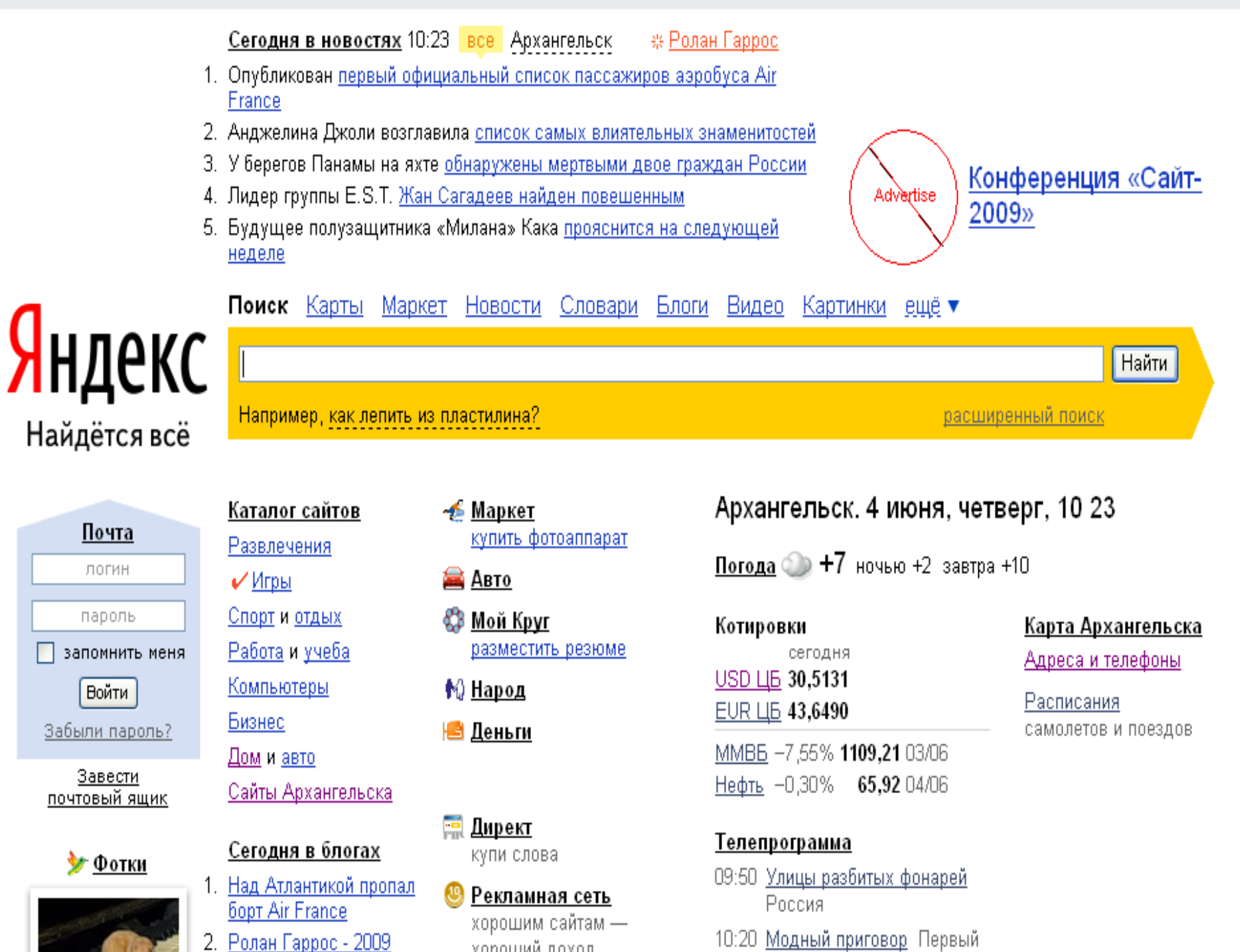

+ Поделиться...  $\bf 0$ 

 $\times$ 

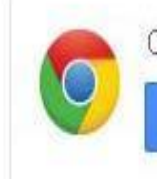

Открывай любимые сайты быстрее

Загрузить Google Chrome

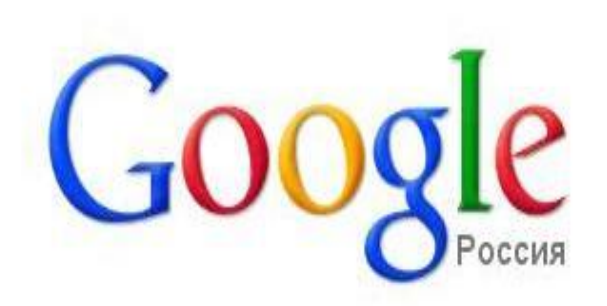

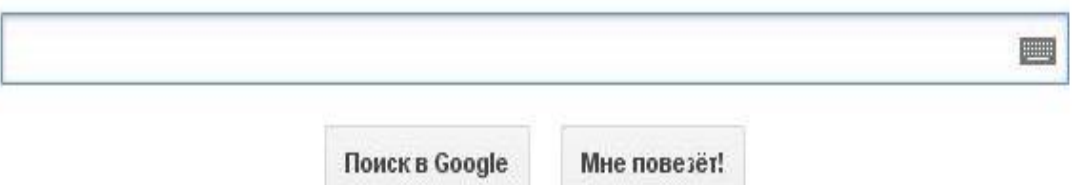

Решения для бизнеса Google+ Bcë o Google Google.com Рекламные программы Правила и принципы

Интернет Картинки Видео Новости Обсуждения Ответы Каталог

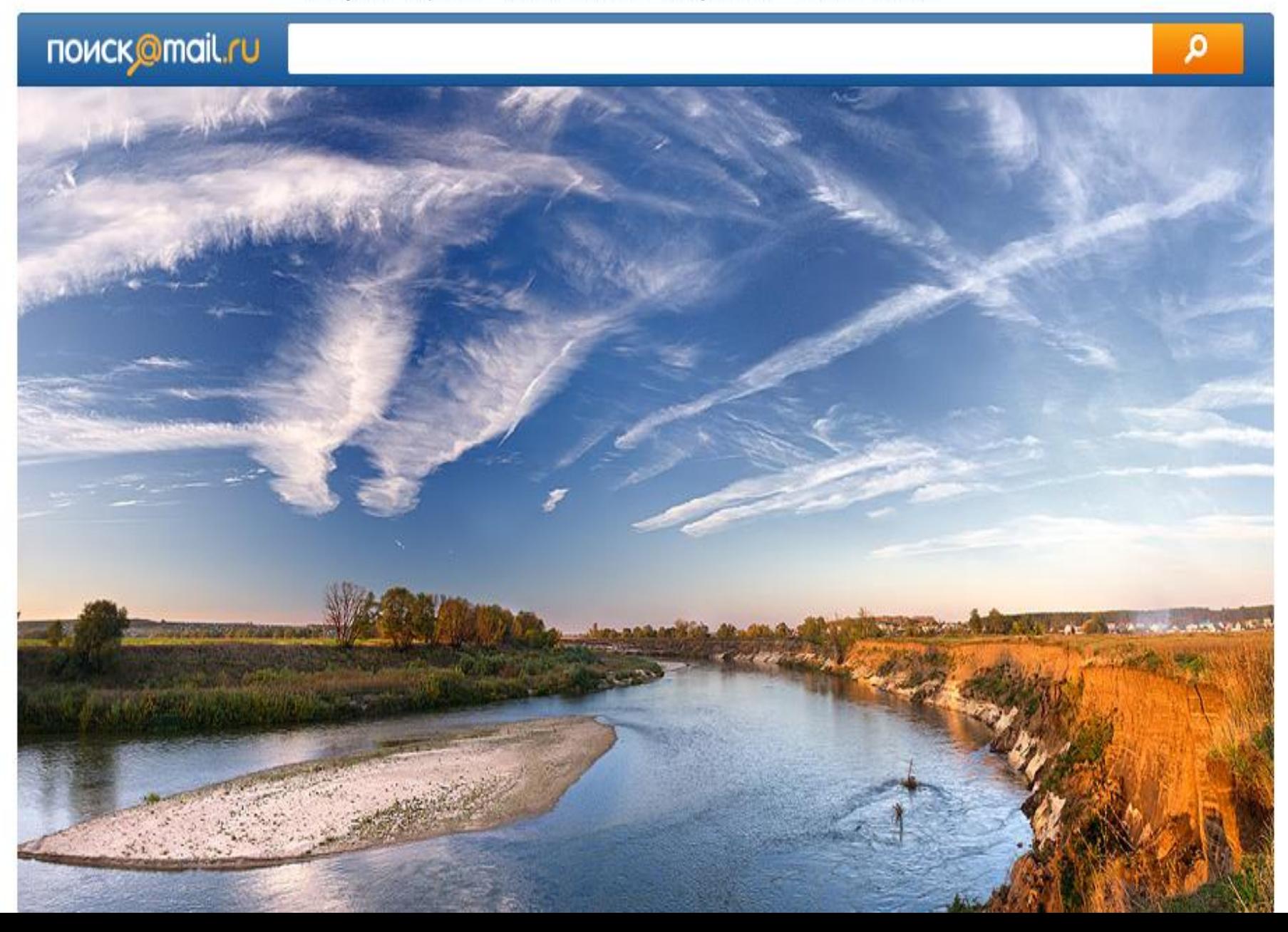

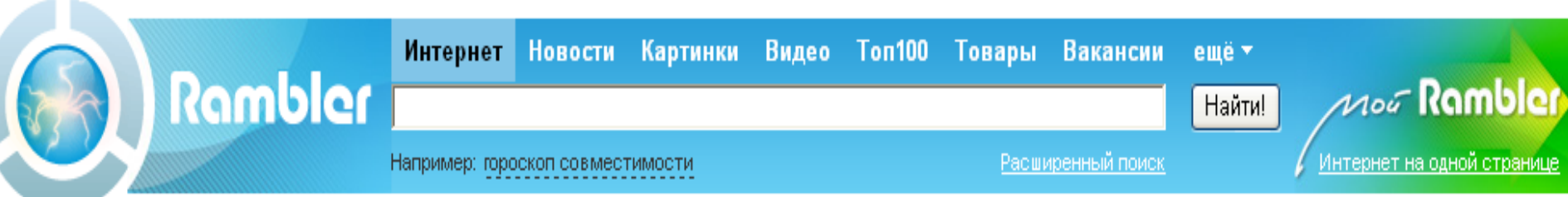

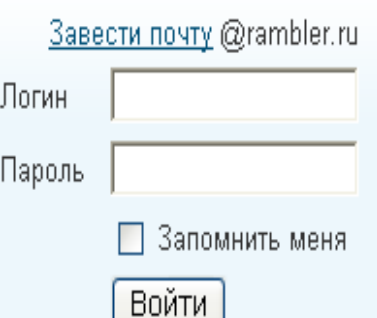

Забыли пароль?

#### » НОВОСТИ ДНЯ

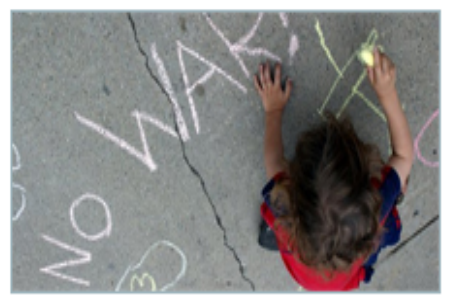

#### Россия оказалась одной из самых агрессивных стран мира

По результатам ежегодного «Всемирного рейтинга миролюбия» (Global Peace Index). Россия оказалась в последней десятке. Самой миролюбивой страной признана Новая Зеландия.

Насколько вы подходите **ДРУГ ДРУГУ?** 

Какую страну Вы считаете самой агрессивной в мире? Проголосуйте

#### Бизнес | Кино | Наука | Женский клуб

- Московские трамваи <u>выйдут за МКАД</u>
- Меркель обвинила крупнейшие банки в подготовке кризиса
- Софии Ротару грозит пять лет тюрьмы
- ФИФА опубликовала рейтинг <u>лучших</u> сборных мира
- Новая компьютерная игра разожгла крупный религиозный скандал
- Робот достиг дна <u>самой глубокой впадины</u> мирового океана
- Рособрнадзор счел оценки за ЕГЭ по биологии подозрительными
- Женщина перевозила в маршрутке <u>труп</u> своей подруги
- Владимир Путин лично приедет успокаивать бунтующий город

Афиша: Терминатор: Да придет спаситель

Авторамблер: Перед приездом Путина звакуировали машины с парковок и помыли улицу 15 раз

#### Архангельская обл. Среда, 3 июня, 15:43

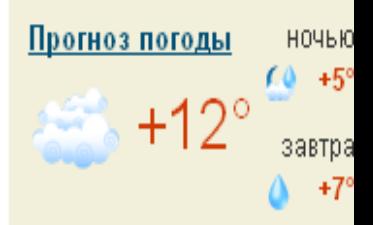

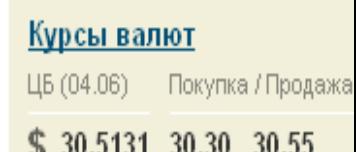

РАМБЛЕР-ІСО

Общение в реальном времени

новости Самая свежая информация.

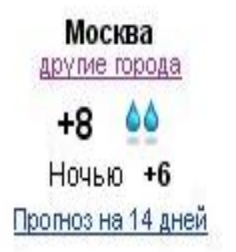

SMS | Блоги | Почта | Карты | Адреса | Новости | Словари | Соц. Сети | Открытки | Знакомства | ТВ программа || Облегченная версия

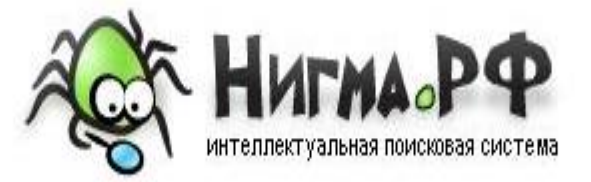

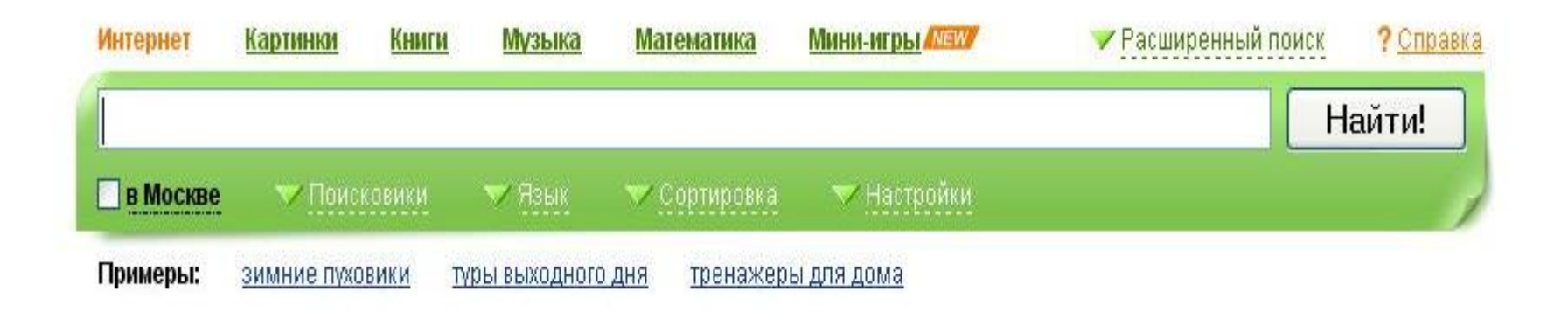

Поиск для Firefox | Как сделать Нигма.рф стартовой?

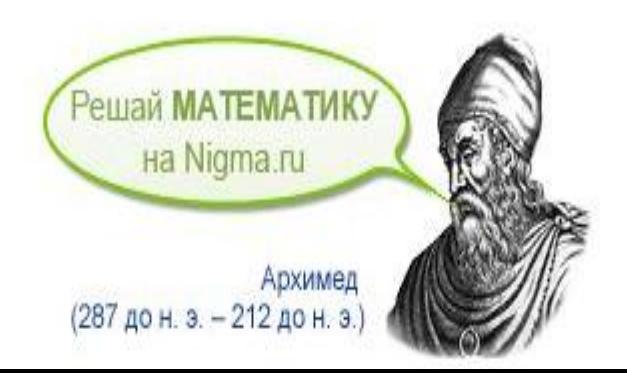

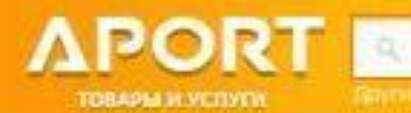

Ваутие седанной : Прита. Keranor Поиск

#### CO-DVD

- **)** Авто, Мото
- Аудио, видео, фото
- Бытовая техника
- Всё для дома
- ти Всё для офиса
- **Е Книги**
- ЕБКомпьютеры
- Красота и здоровье
- \* Мобильная связь, GPS
- Музыка
- **«С** Одежда и обувь
- Подарки и сувениры
- Спорт и туризм
- № ГСредства связи
- Строительство и ремонт
- **В Товары для детей**
- &<sup>⇒</sup>Услуги

### Поиск товаров на aport.ru

#### 30 000 покупателей

#### 700 000 товаров

#### 140 магазинов

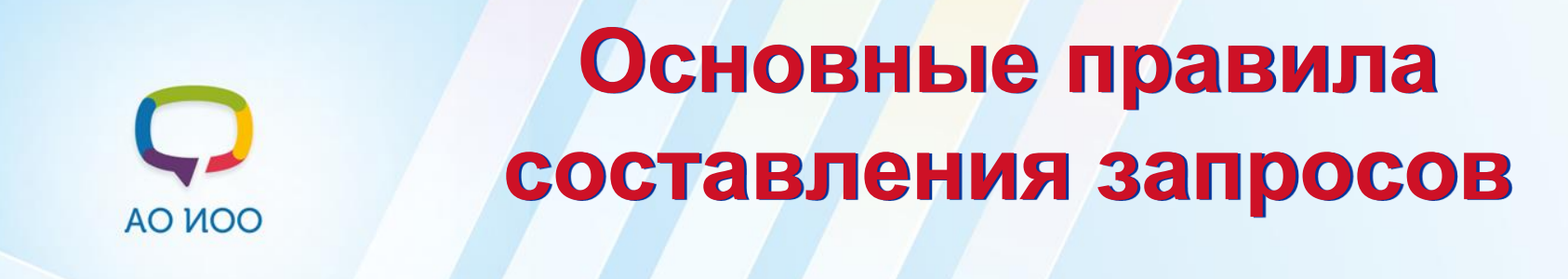

- **1. Пишите грамотно слова поискового запроса**
- **2. Поиск ведется по списку ключевых слов или фраз**
- **3. Ключевые слова разделяются пробелами**
- **4. Используйте синонимы**
- **5. Уточняйте запрос**
- **6. Не пишите весь запрос из заглавных букв**

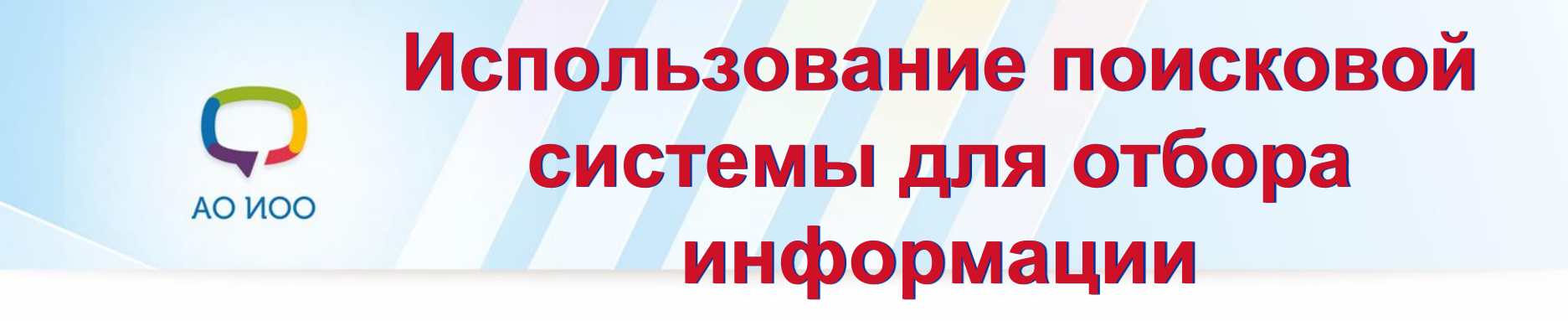

- **1. В адресную строку браузера ввести адрес поисковой системы.**
- **2. В строку поиска ввести ключевую фразу.**
- **3. Нажать «Найти».**
- **4. Рассмотреть ссылки, выбрать необходимую.**
- **5. Просматривать первые 3-5 страниц.**

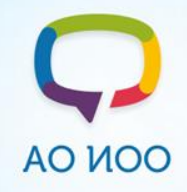

### **Добавление закладки**

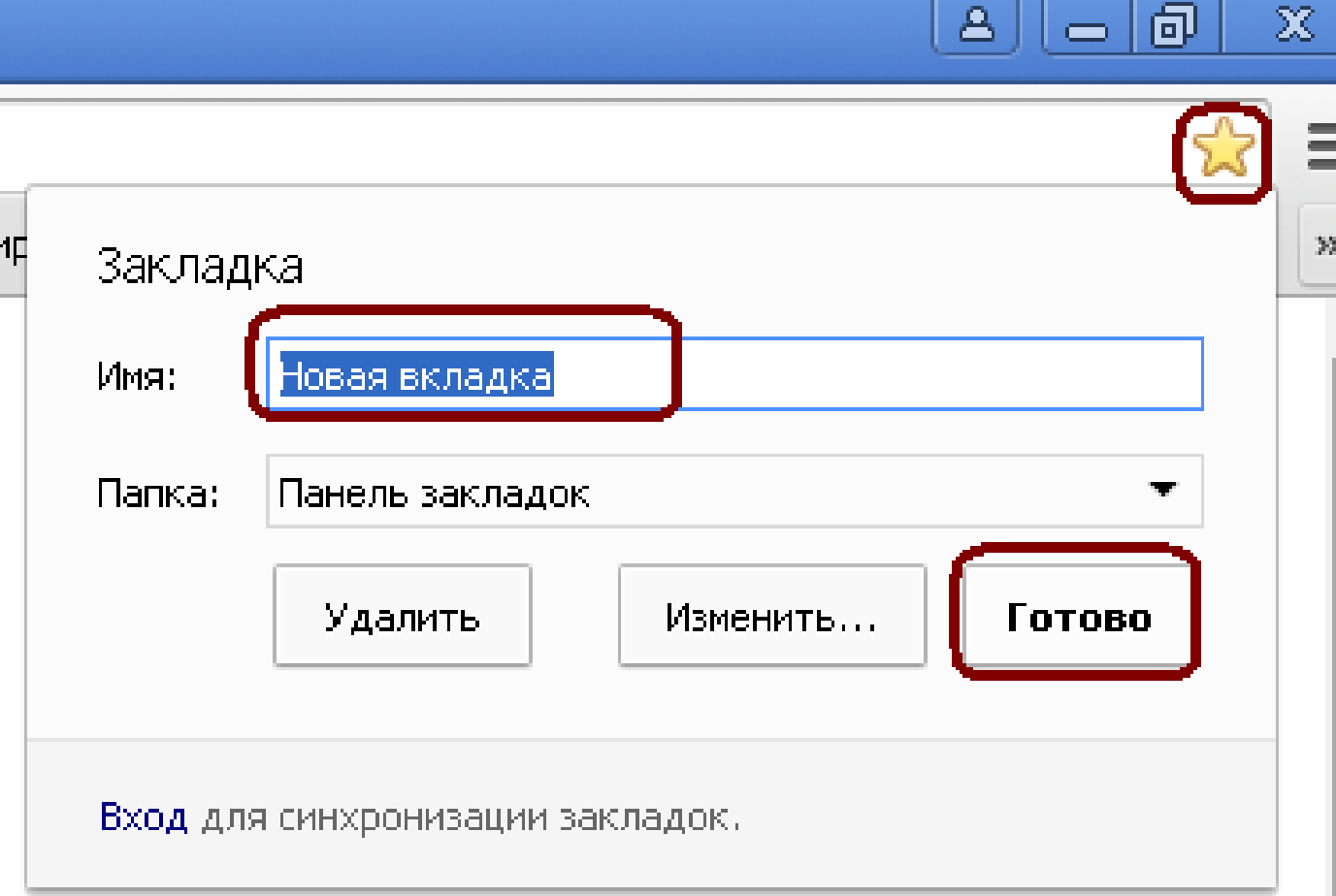

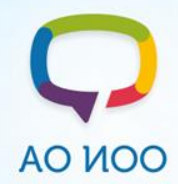

### **Удаление закладки**

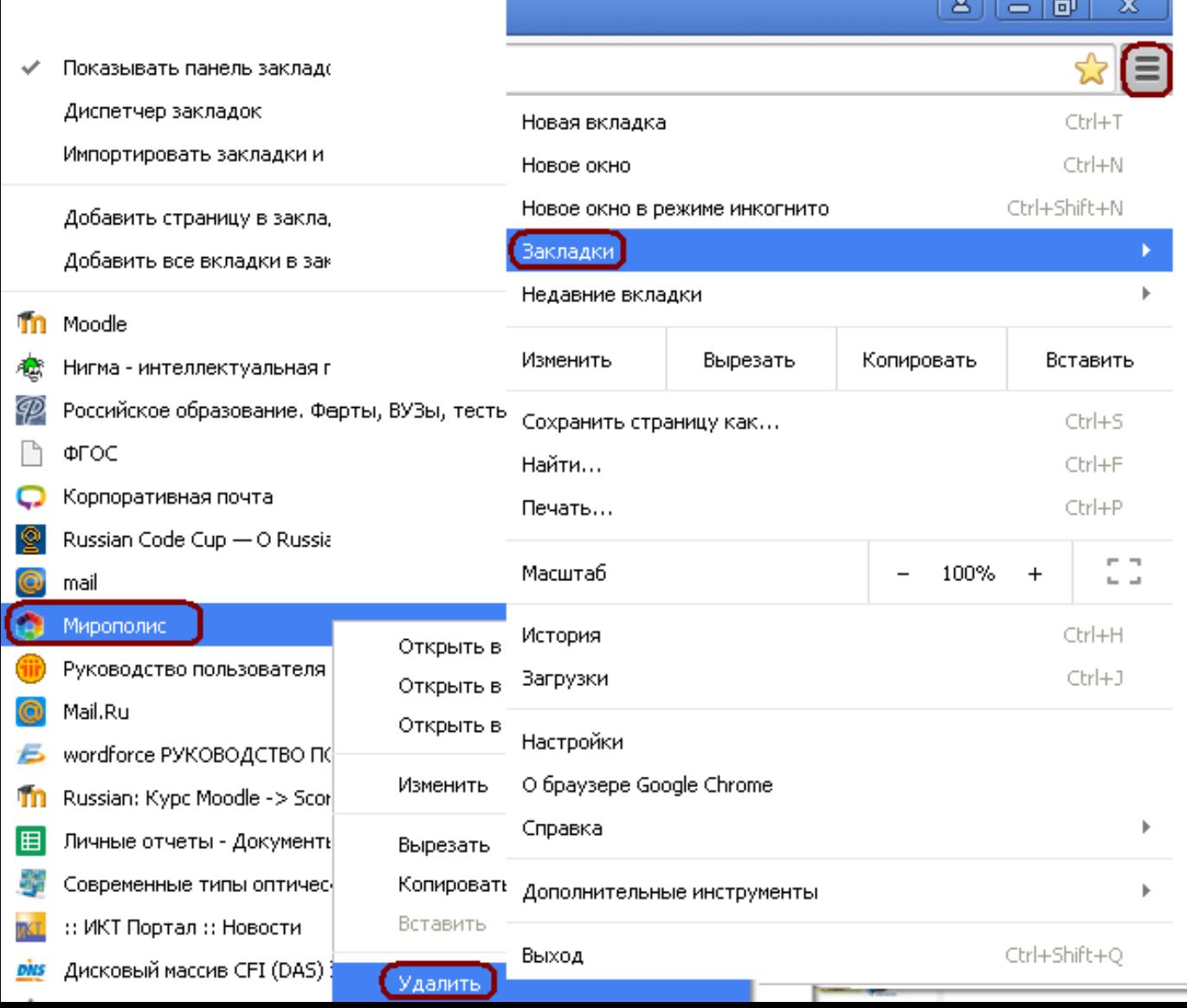

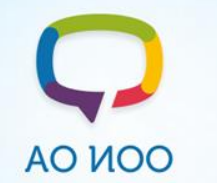

### **Сохранение информации**

- **1. Сохранение картинки**
- **А) в виде файла:**
- **Вызвать на картинке контекстное меню (щелкнуть правой кнопкой мыши)**
- **Выбрать команду «Сохранить изображение как…»**
- **В появившемся окне указать в окне диалога папку и имя файла, в котором Вы хотите сохранить рисунок.**
- **Нажать Сохранить**

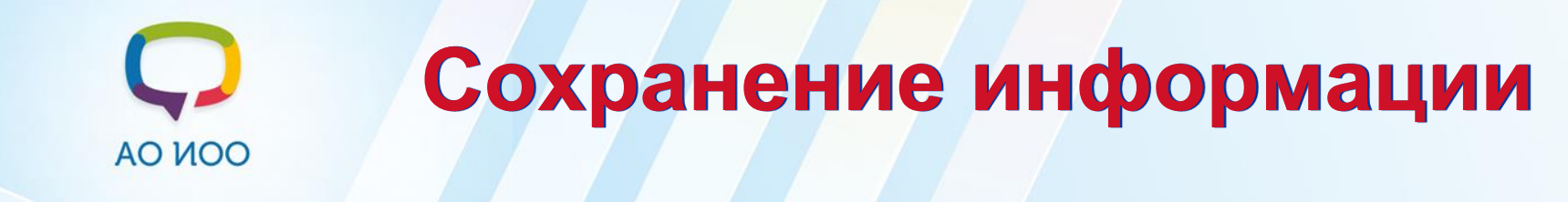

- **1. Сохранение картинки**
- **Б) в виде картинки:**
- **Вызвать на картинке контекстное меню (пр.кн. мыши) и выберите Копировать**
- **В программе MS Word укажите щелчком мыши в документе точку вставки**
- **Вставить скопированный рисунок (пр.кн. мыши-Вставить)**

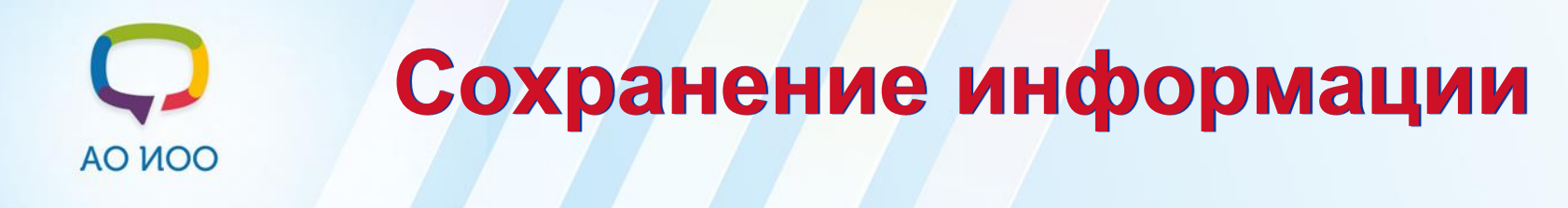

- **2. Сохранение текста**
- **Выделить текст. На выделенном фрагменте вызвать контекстное меню (щелкнуть правой кнопкой мыши)**
- **Выбрать команду Копировать**
- **Перейти в Microsoft Word: Пуск – Все программы – Microsoft Office – Microsoft Office Word**
- **В рабочей области вызвать контекстное меню**
- **Выбрать команду Вставить**
- **Сохранить документ: Файл – Сохранить как…**

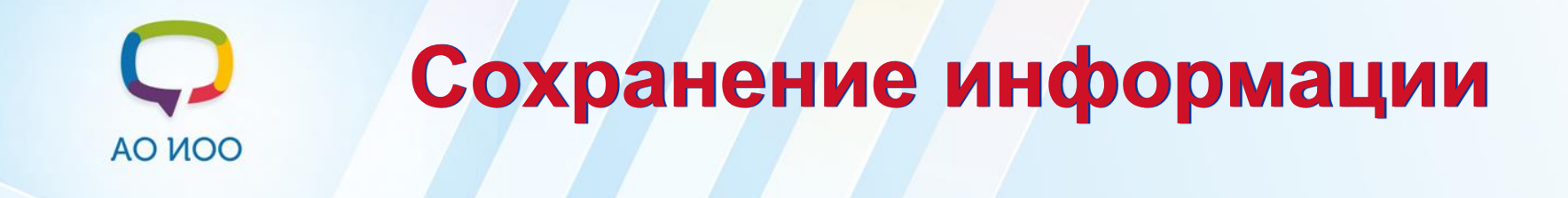

- **3. Сохранение страницы в виде файла**
- **Откройте страницу в браузере.**
- **В меню Файл (значок = ) выберите "Сохранить как …«**
- **Укажите в окне диалога папку и имя файла, в котором Вы хотите сохранить страницу**
- **Выберите тип файла: Веб-страница полностью; Вебстраница, только HTML; текстовые файлы**
- **Нажмите Сохранить**24.

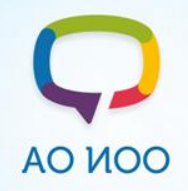

### **Поиск по картинке**

- **Перейти в раздел Картинки;**
- **<sup>1</sup>** Щелкнуть по значку фотоаппарата;
- **Перейти на вкладку Загрузить файл;**
- **Нажать кнопку Выберите файл;**
- **Выбрать файл на своём компьютере и нажать Открыть.**

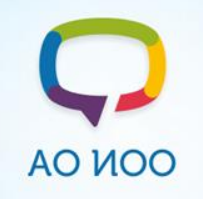

**Практическая работа**

# **Задание 1-4 (обязательно) Задание 5-7 (дополнительно)**

Архангельский<br>областной институт открытого образования

8 (8182) 68 38 92

ippk@atnet.ru

onedu.ru

**ОТКРЫТОСТЬ**  $\circ$ **КАЧЕСТВО ЭФФЕКТИВНОСТЬ** 

### Современные ИКТ технологии сети **Интернет**

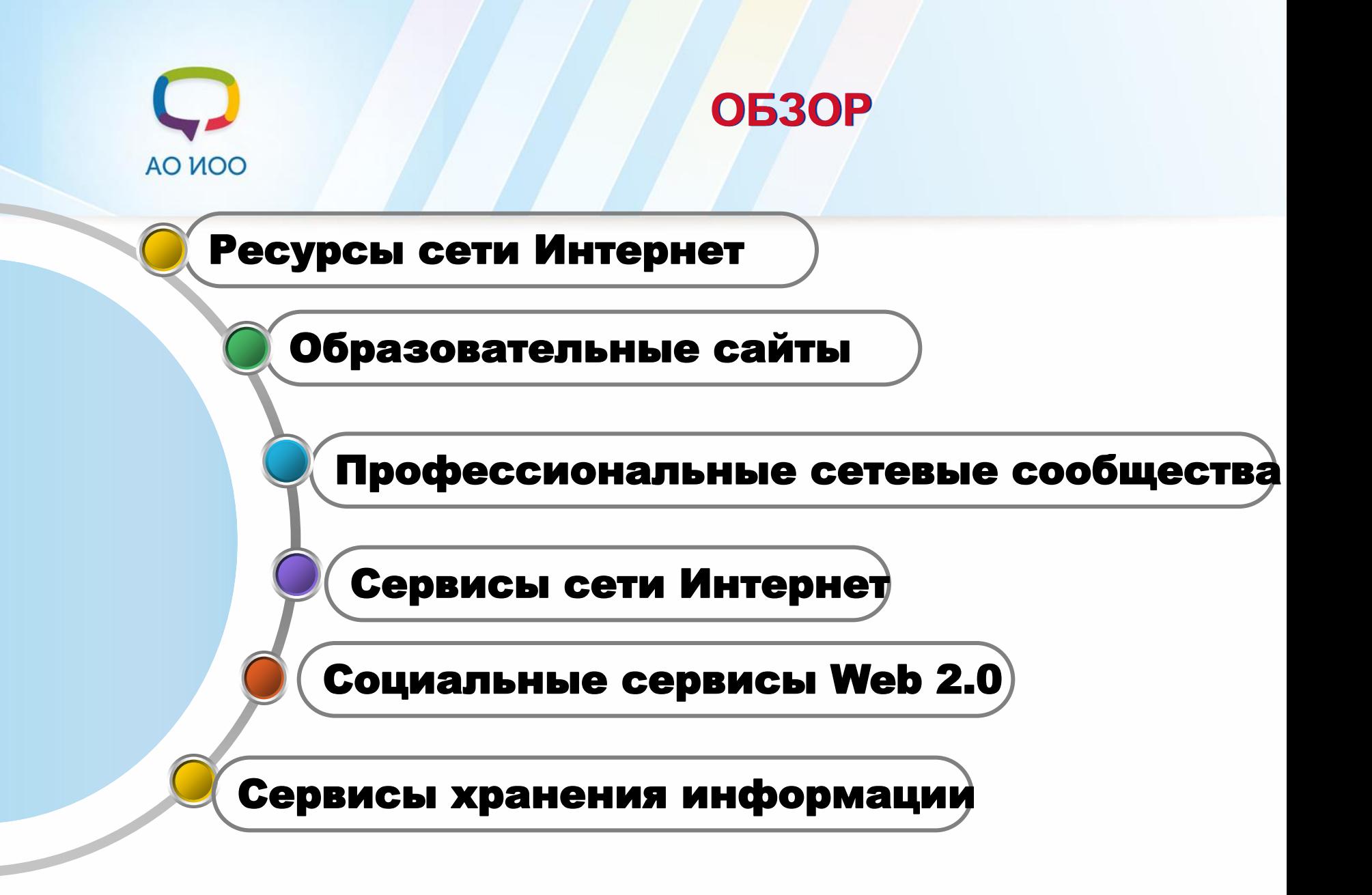

Архангельский<br>областной институт<br>открытого<br>образования

8 (8182) 68 38 92

ippk@atnet.ru

onedu.ru

**OTKPbITOCTb**<br>KAYECTBO  $\circ$ ЭФФЕКТИВНОСТЬ

### Ресурсы сети Интернет

# AO MOO

### **Образовательные сайты**

- **firo.ru - Федеральный институт развития образования (ФГОС ДО)**
- **ippk.arkh-edu.ru – АО ИОО (раздел ФГОС)**
- **doshkolnik.ru – Всероссийское сетевое издание**
- **ivalex.vistcom.ru - Cайт работников дошкольного образования**
- **doshvozrast.ru - Воспитание детей дошкольного возраста в детском саду и семье**

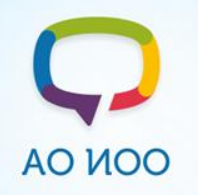

**Образовательные сайты** 

- **school-work.net Внеклассные мероприятия. Сайт для учителей и родителей**
- **dohcolonoc.ru – Сайт для воспитателей детских садов**
- **maam.ru – Международный образовательный портал**

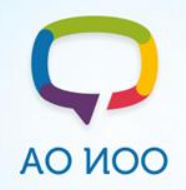

### **Профессиональные сетевые сообщества**

- **[www.it-n.ru](http://www.it-n.ru/) - Сеть творческих учителей**
- **[www.openclass.ru](http://www.openclass.ru/) -Сетевое сообщество учителей**
- **[pedsovet.org](http://pedsovet.org/) - Всероссийский @вгустовский Интернет-Педсовет**
- **[www.intergu.ru](http://www.intergu.ru/) - «Интернет - государство учителей» (ИнтерГУру)**
- **[www.eun.org](http://www.eun.org/) - Еропейская Школьная Сеть**
- **[www.socobraz.ru](http://www.socobraz.ru/) - СоцОбраз (сетевое социально-**

**педагогическое сообщество)**

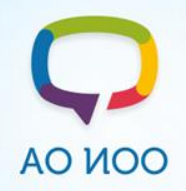

### **Профессиональные сетевые сообщества**

- **[www.schoolexpert.ru](http://www.schoolexpert.ru/) - Общероссийское педагогическое экспертное Интернет-сообщество**
- **[metodisty.ru](http://metodisty.ru/) - Методисты: профессиональное**

**сообщество педагогов**

**[nsportal.ru](http://nsportal.ru/potapenko-elena-vitalevna) - Социальная сеть работников образования**

Архангельский<br>областной институт<br>открытого<br>образования

8 (8182) 68 38 92

ippk@atnet.ru

onedu.ru

**ОТКРЫТОСТЬ**  $\circ$ **КАЧЕСТВО** ЭФФЕКТИВНОСТЬ

### Сервисы хранения информации

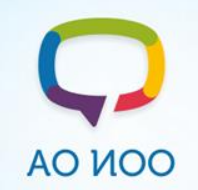

**Облачные сервисы**

*Облачное хранилище данных [\(англ.](http://ru.wikipedia.org/wiki/%D0%90%D0%BD%D0%B3%D0%BB%D0%B8%D0%B9%D1%81%D0%BA%D0%B8%D0%B9_%D1%8F%D0%B7%D1%8B%D0%BA) cloud storage) модель онлайн-хранилища, в котором данные хранятся на многочисленных распределённых в сети серверах, предоставляемых в пользование клиентам.* 

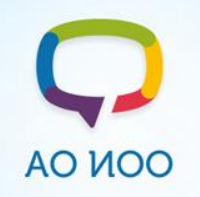

### **Облачные сервисы**

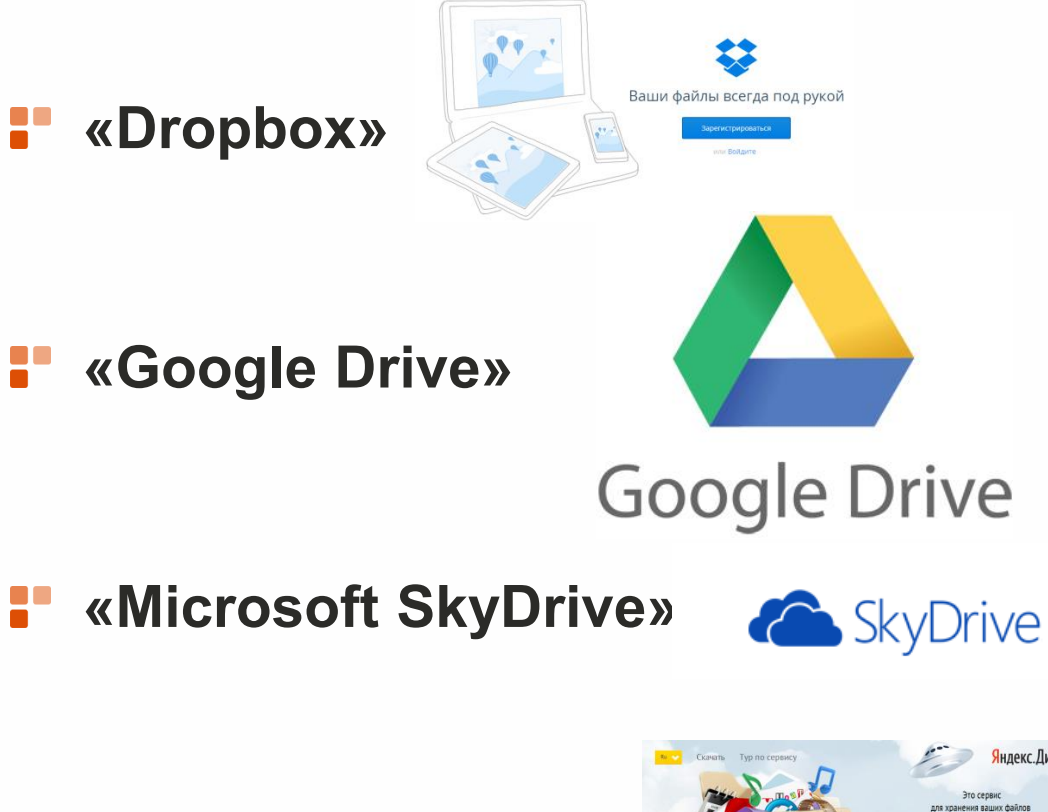

**«Яндекс.Диск»** 88

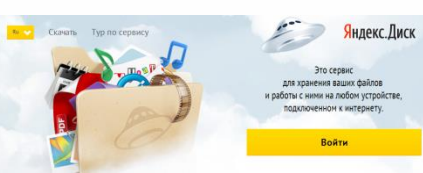

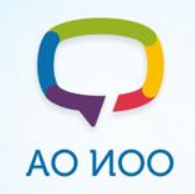

**Видео хостинг**

**На видео-хостингах акцент делается на поиске, закачке и онлайн-просмотре пользовательского видео** 

- **YouTube (www.youtube.com)**
- **RuTube.ru (rutube.ru)**
- **You Tube** Tube Ru
- **Vimeo (vimeo.com)**nmeo

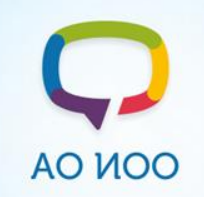

**АУДИО-ХОСТИНГ**

**На аудио-хостингах акцент делается на поиске, закачке и онлайн-просмотре пользовательского аудио** 

podfm

- **PodFM (podfm.ru)**
- **Playcast (playcast.ru)**
- **Freesound (freesound.org)**

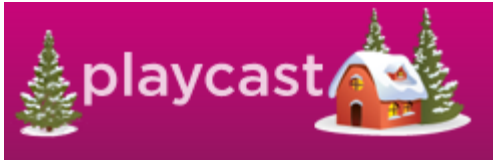

eesound

ежедневный аvдиожvрнал

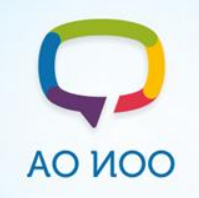

**ФОТО-ХОСТИНГ**

*Фотохо́стинг ([англ.](http://ru.wikipedia.org/wiki/%D0%90%D0%BD%D0%B3%D0%BB%D0%B8%D0%B9%D1%81%D0%BA%D0%B8%D0%B9_%D1%8F%D0%B7%D1%8B%D0%BA) photo hosting) — [веб-сайт,](http://ru.wikipedia.org/wiki/%D0%92%D0%B5%D0%B1-%D1%81%D0%B0%D0%B9%D1%82) позволяющий публиковать любые изображения (например, [цифровые фотографии\)](http://ru.wikipedia.org/wiki/%D0%A6%D0%B8%D1%84%D1%80%D0%BE%D0%B2%D0%B0%D1%8F_%D1%84%D0%BE%D1%82%D0%BE%D0%B3%D1%80%D0%B0%D1%84%D0%B8%D1%8F) в [Интернете.](http://ru.wikipedia.org/wiki/%D0%98%D0%BD%D1%82%D0%B5%D1%80%D0%BD%D0%B5%D1%82) Любой человек, имеющий доступ к Интернету, может использовать фото-хостинги для размещения, хранения и показа изображений другим пользователям сети.*

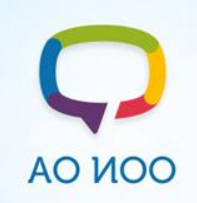

**ФОТО-ХОСТИНГ**

- **Яндекс фотки (fotki.yandex.ru)**
- Яндекс фотки

Picasa

- **Picasa (picasa.google.ru)**
- **Fotki (fotki.com)**

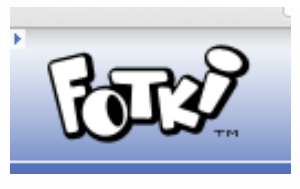

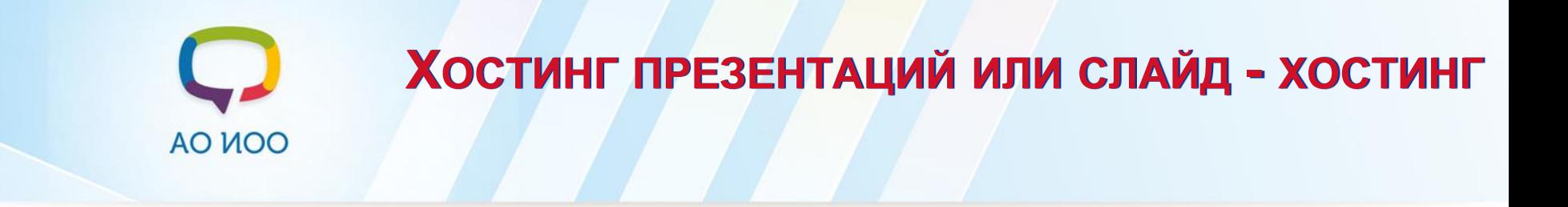

**Слайд-хостинг — интернет-сервис, который позволяет пользователям загружать, просматривать, комментировать, искать и обмениваться слайд-шоу , созданными в презентационных программах. . На сервисах слайд-хостинга представлены презентации по различным тематикам, в том числе развлекательные, обучающие и маркетинговые.**

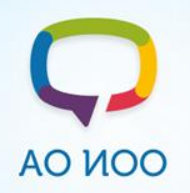

**ХОСТИНГ ПРЕЗЕНТАЦИЙ ИЛИ СЛАЙД - ХОСТИНГ**

**Ppt4web (ppt4web.ru)**

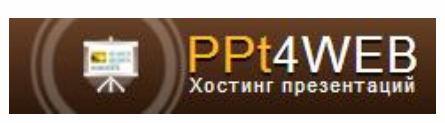

**DocMe (DocMe.ru)**

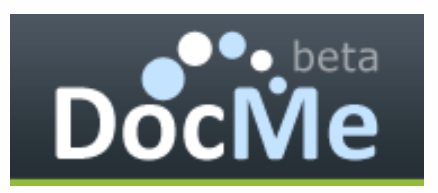

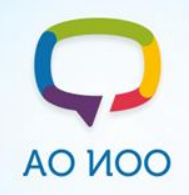

**СЕРВИСЫ ЗАКЛАДОК**

- **БобрДобр bobrdobr.ru** H
- **Моё место moemesto.ru**
- **Цветные полоски utx.ambience.ru** H

**Memori.ru memori.ru**

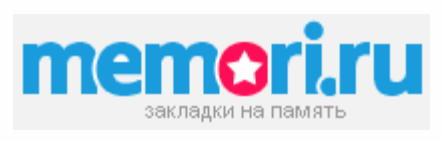

**Сто Закладок 100zakladok.ru**

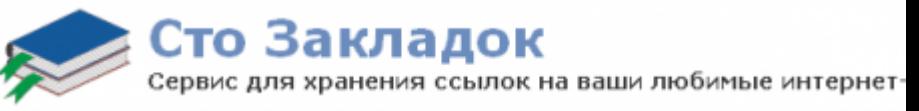

#### Подробнее goo.gl/VoxZJw

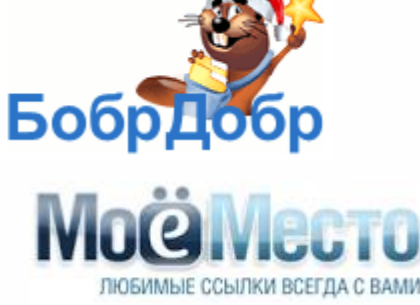